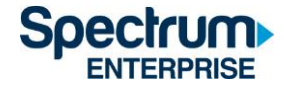

# Wi-Fi Support Guide

Cable Modem Guide for Graduate Family Housing Residents

## Contents

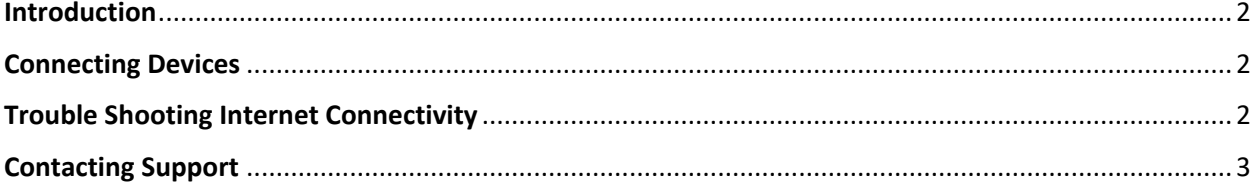

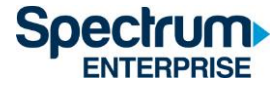

#### <span id="page-1-0"></span>**Introduction**

Each unit in Mesa Nueva, Nuevo East and Nuevo West has been equipped with a cable modem device for Internet. This device is tied to the unit it was set up in. Wi-Fi passwords are specific to each device and printed on it along with the network name. Please do not attempt to change the WI-FI Password.

Note: These modems have been purchased by the University and the accounts associated with them are owned by the University. This means residents will be subject to a replacement charge if the device is removed from the unit and resetting device passwords is not permitted.

#### <span id="page-1-1"></span>Connecting Devices

The most updated directions for connecting devices to the cable modem in your unit can be found here: <https://www.spectrum.net/page/connect-your-devices>

Device categories covered include:

- TVs and streaming devices
- Laptops
- Tablets
- Smartphones
- Game Systems
- Other network devices such as smart speaker devices

#### <span id="page-1-2"></span>Trouble Shooting Internet Connectivity

Information about factors that impact internet performance and how to troubleshoot connectivity issues can be found here:<https://www.spectrum.net/support/internet/slow-internet-speeds>

Below is a summary of recommended troubleshooting steps:

- 1. Ensure your equipment is plugged into a power source and turned on.
- 2. Ensure all cables are secure at both ends.
- 3. Power down the device being used to connect to the internet.
- 4. Unplug the power cord from the back of your modem.
- 5. Unplug the power cord from the router.
- 6. After waiting 1 minute, plug the power cords back in
	- a. Note: It could take the modem two minutes to reconnect to the internet
- 7. Wait for the lights on your equipment to stop blinking.
- 8. Restart the device that was being used to connect to the internet.
- 9. Open a web browser to verify internet connectivity.
- 10. Make sure your device's wireless connection is on when connecting via wireless.
- <span id="page-1-3"></span>11. Try to connect to multiple sites to ensure the connection is working properly.

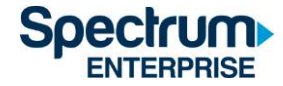

### Contacting Support

Spectrum support can be reached by calling **855-214-2325**.

Please provide the following information when contacting Spectrum support for the fastest resolution:

- 1. The troubleshooting steps you have already completed and the result.
- 2. MAC ID (Modem)

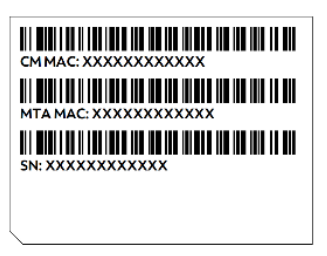

## Where can I find the MAC ID?

Your Spectrum equipment has a sticker with the MAC ID.

It can be found on:

- Internet modems
- Spectrum Receivers
- Phone modems

a.

- 3. Serial Number (Modem)
	- a. The serial number can be found on the back of the modem as pictured in the image above.
- 4. Wi-Fi Credentials (Router)

▪

▪

o The credentials (SSID and Password) are printed on the router and will look like the following:

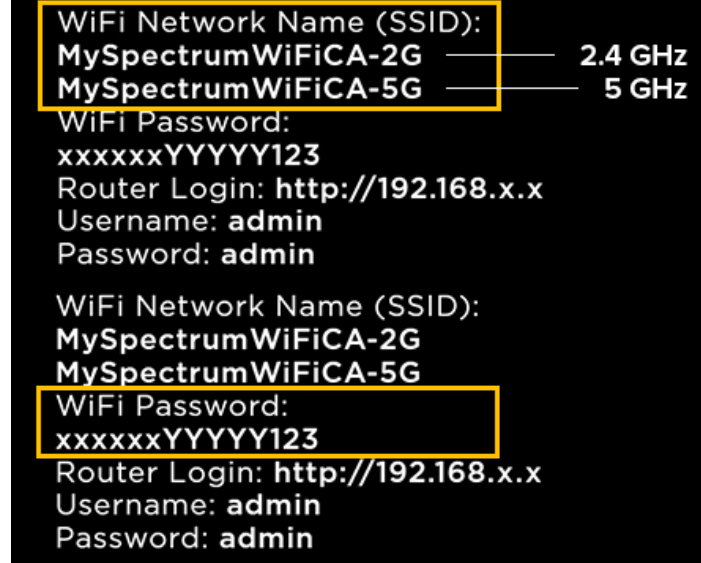